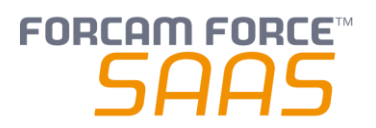

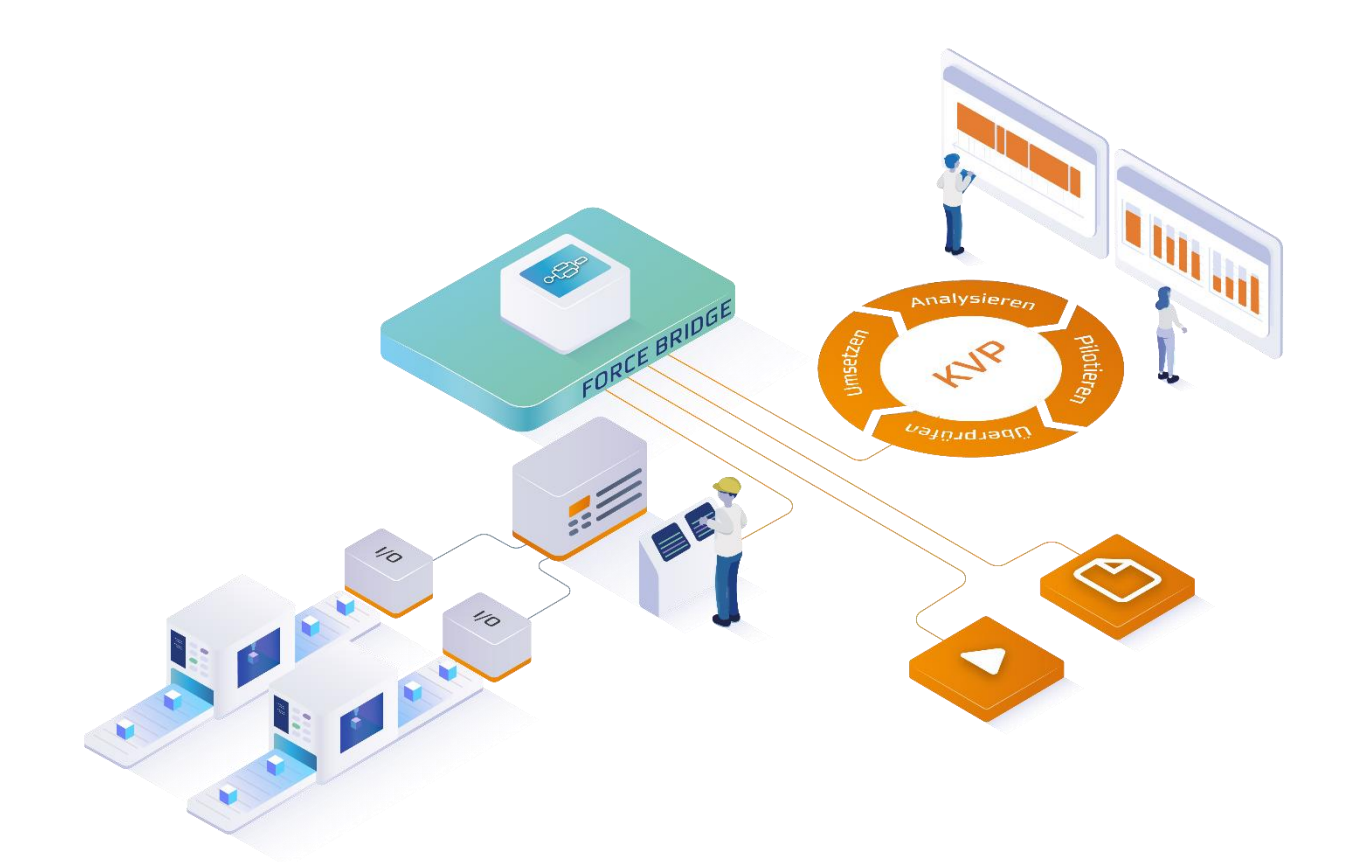

# **Anschluss eines FORCAM I/O Controllers**

Version 2106.11.15

### *Handbuch*

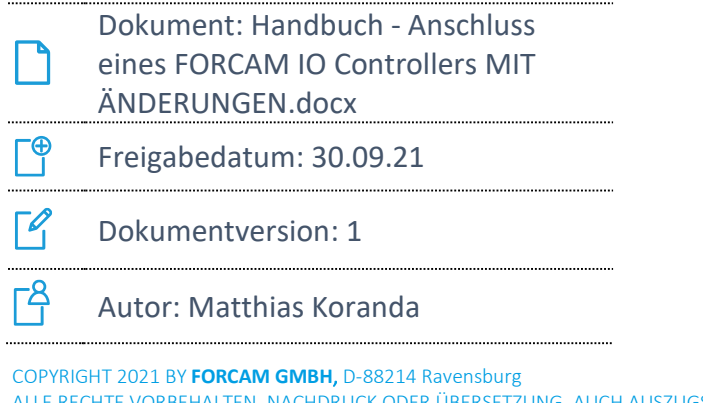

CH AUSZUGSWEISE, NUR MIT SCHRIFTLICHER GENEHMIGUNG DER FORCAM GMBH FB\_8-41 ERSTELLT AM: 24.02.21 GEÄNDERT AM: 30.09.21 VERSION: V1 FREIGEGEBEN DURCH: HEAD OF TTE AUTOR: TECHNICAL WRITER VERTRAULICHKEITSSTUFE: ÖFFENTLICH

# Inhaltsverzeichnis

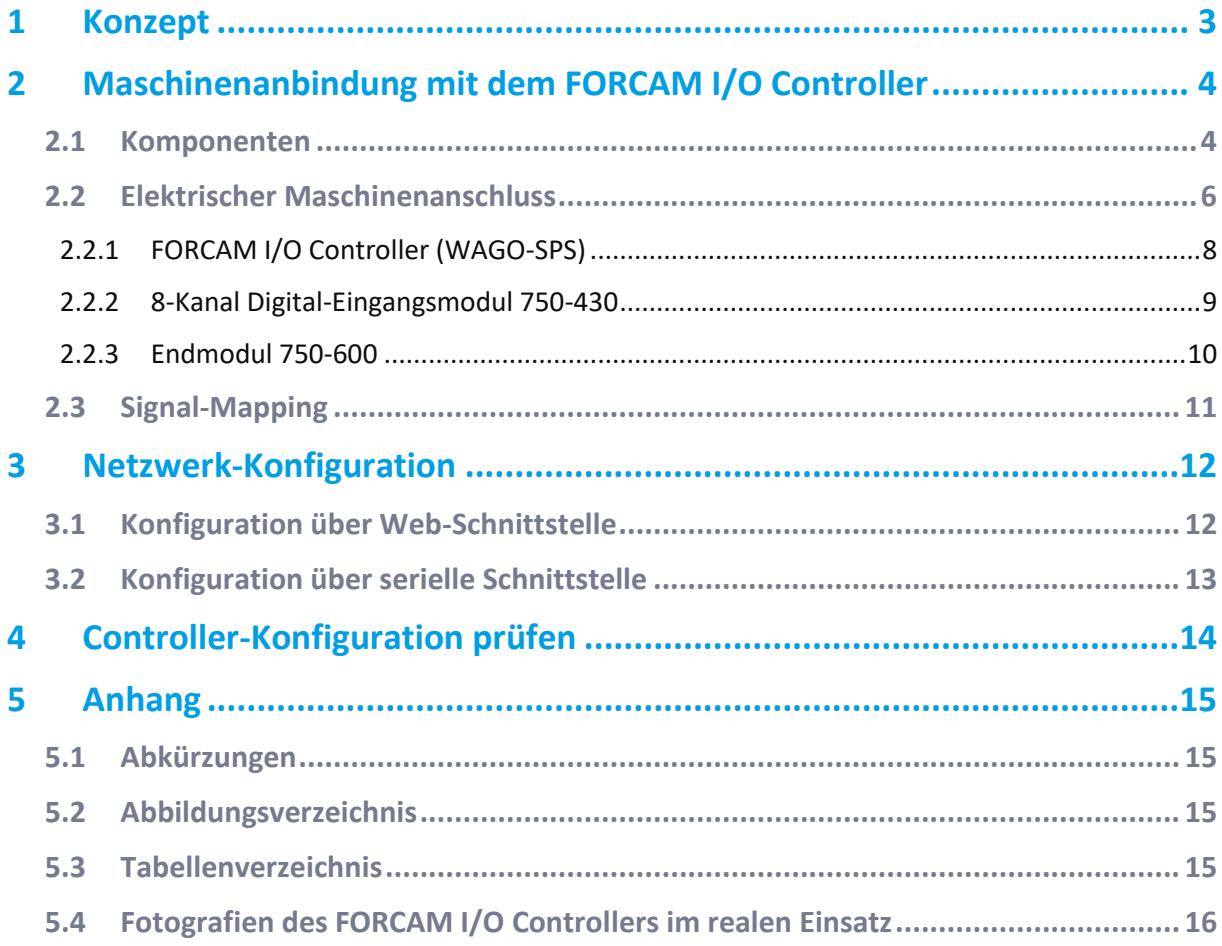

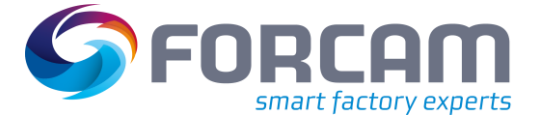

# <span id="page-2-0"></span>**1 Konzept**

Um Maschinendaten zu empfangen und in aussagekräftigen Reports und Visualisierungen zusammenzufassen, benötigt FORCAM FORCE™ eine entsprechende Anbindung. Für die direkte Anbindung einer Maschine verwendet FORCAM einen sogenannten **I/O Controller**. Er bietet zahlreiche Vorteile, die ihn in seiner Bauart und Funktion hervorheben und als ideale Wahl für die Verwendung in der Fertigung kennzeichnen:

- **‒** Unkompliziert: Der Anschluss des I/O Controllers an eine Maschine ist vergleichsweise einfach (max. 5 Kabel, Netzwerk + 24 V Stromversorgung).
- **‒** Robust: Der FORCAM I/O Controller kann auf eine Hutschiene montiert werden und ist für den Einsatz im produktiven Umfeld zertifiziert.
- **‒** Einfach: Über das Eingangsmodul ist es schnell möglich, die benötigten 24-V-Signale an den I/O Controller anzuschließen.
- **‒** Web-Interface: Über das integrierte Webinterface kann der Zustand des FORCAM I/O Controllers überprüft und ggf. konfiguriert werden.
- **‒** Kosten/Nutzen: Drei bis vier Maschinensignale reichen aus, um eine Maschine an FORCAM FORCE™ anzubinden und darüber die wichtigsten Betriebszustände abbilden zu können. Außerdem können über weitere Signale Mengenimpulse aus der Maschine abgegriffen werden.

Beispiele für wichtige Betriebszustände:

- o Maschine ist eingeschaltet/steht
- o Maschine produziert
- o Maschine ist wegen Fehler gestoppt
- **‒** Zukunftsfähig: Über einen FORCAM I/O Controller können auch produzierte Mengen erfasst werden.
- **‒** Erweiterbar: An einen FORCAM I/O Controller können bis zu 64 Eingangsmodule angeschlossen werden. Somit kann er auch als Kopfsteuerung eingesetzt werden.
- **‒** Netzwerkoptimiert: Die Maschineninformationen werden von dem I/O Controller per UDP-Pakete an das lokale FORCAM FORCE EDGE-Gerät übertragen. Dank dem schlanken UDP-Protokoll wird eine hohe Auslastung des Netzwerks vermieden.
- **‒** Vorkonfiguriert: "Ready to run": Der FORCAM I/O Controller wird fertig vorkonfiguriert geliefert.

Dieses Dokument liefert Daten zu Anschlüssen und Signalen und beschreibt die Netzwerkkonfiguration des Controllers.

 Alle Grafiken in diesem Dokument stammen von WAGO. WAGO behält sämtliche Rechte, insbesondere die der Nutzung seiner Medien.

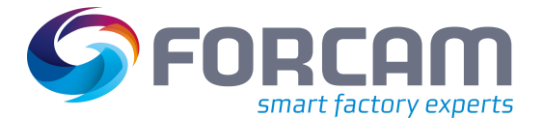

# <span id="page-3-0"></span>**2 Maschinenanbindung mit dem FORCAM I/O Controller**

### <span id="page-3-1"></span>2.1 Komponenten

Das FORCAM I/O Controller-Set besteht aus den folgenden Komponenten:

- **‒** SPS (750-891) mit einem 8-Kanal-Digital-Eingangsmodul (750-430)
- **‒** Endmodul (750-600)
- **‒** Netzteil (WAGO 787-602)

Der FORCAM I/O Controller wird mit einem SPS-Programm von FORCAM ausgeliefert. Das SPS-Programm sammelt die Signalinformationen und sendet bei einer Signaländerung entsprechende Telegramme über das UDP-Protokoll an das lokale FORCAM FORCE EDGE-Gerät.

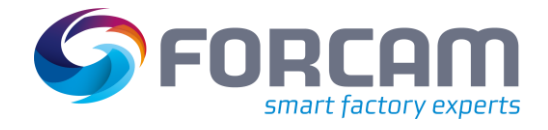

#### **WAGO-SPS mit Eingangs- und Endmodul**

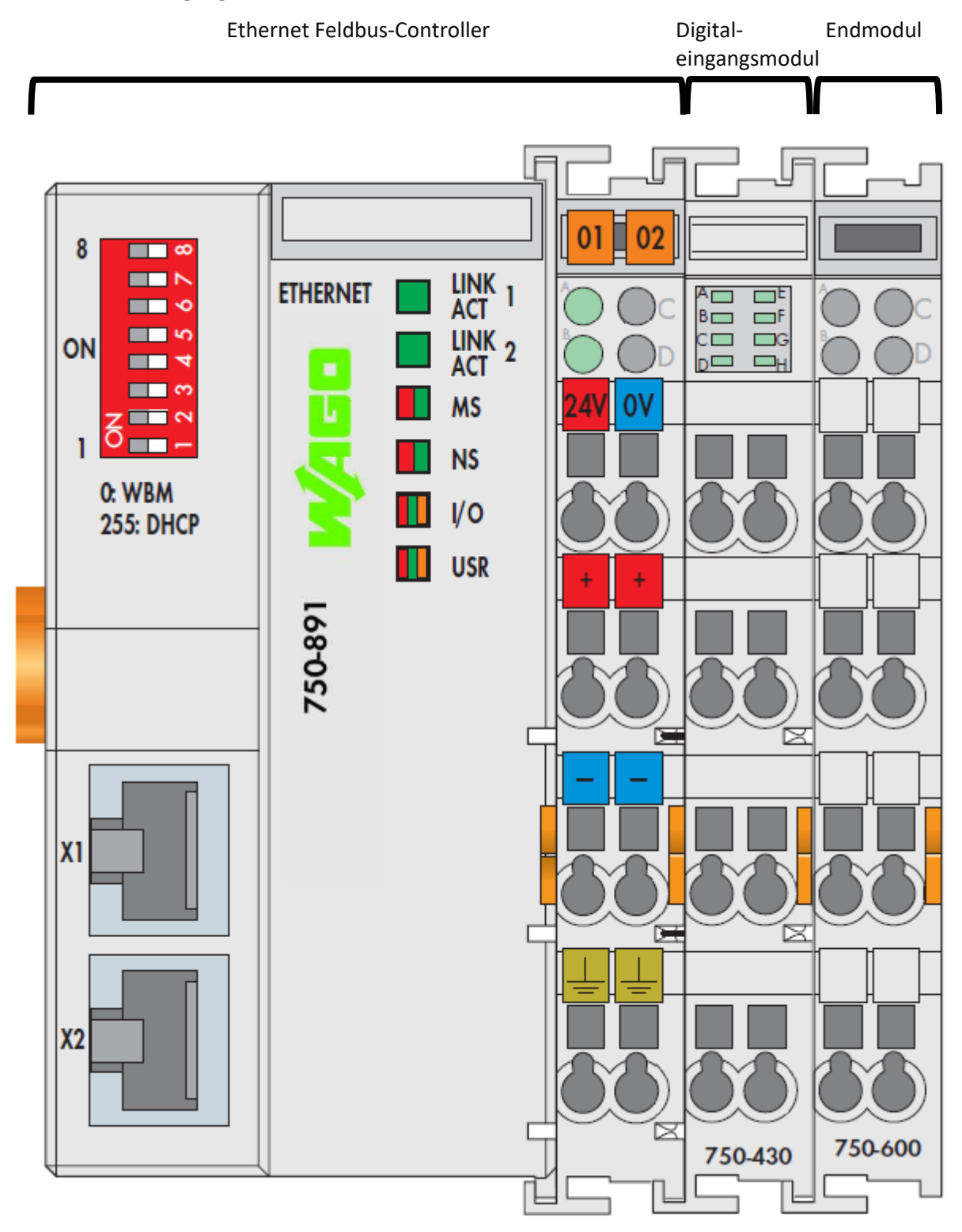

**Bild 1: Schaubild einer WAGO-SPS mit angeschlossenem Digitaleingangsmodul und Endmodul (alle Rechte bei WAGO)**

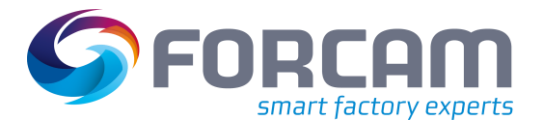

### <span id="page-5-0"></span>2.2 Elektrischer Maschinenanschluss

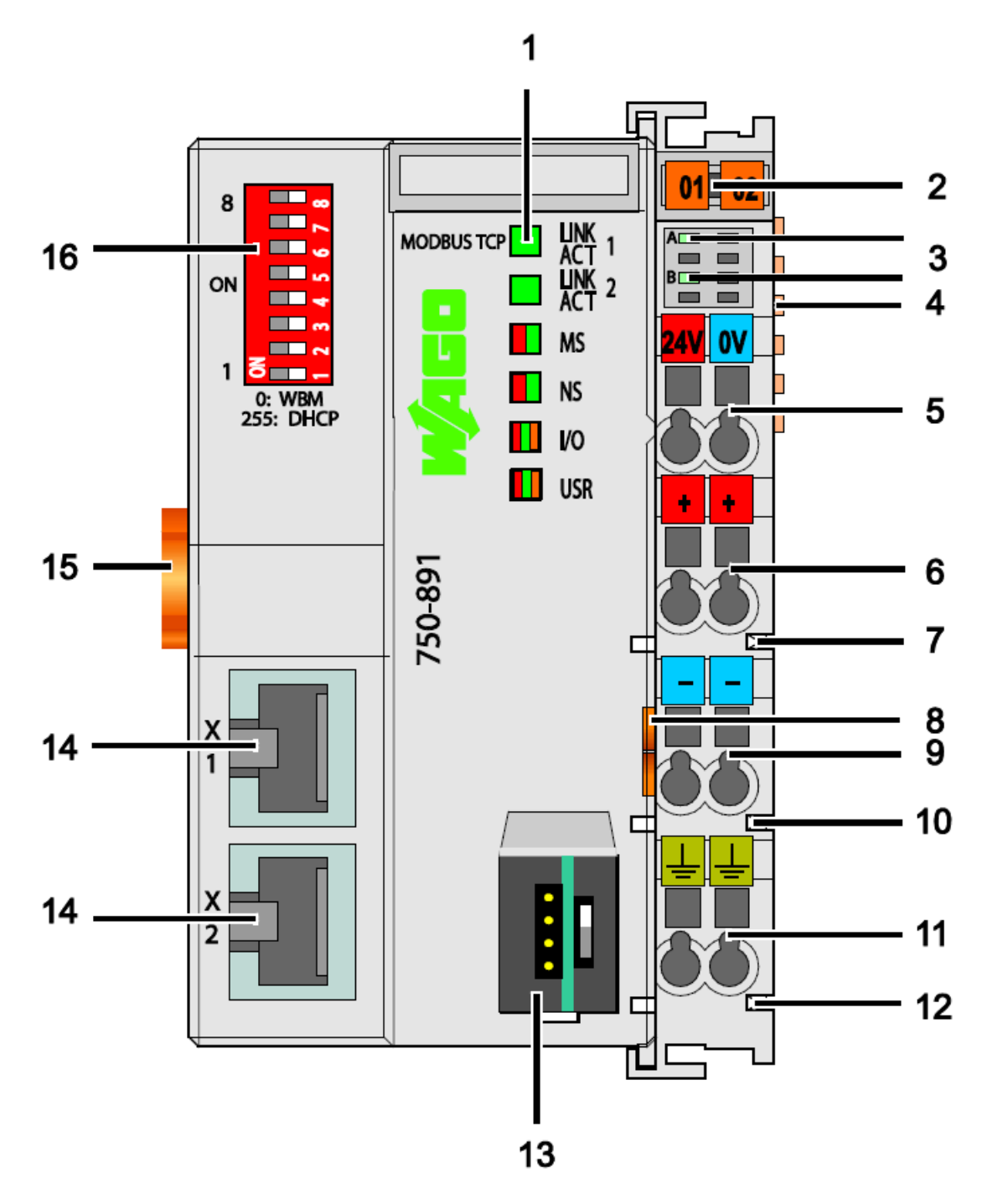

<span id="page-5-1"></span>**Bild 2: Anschlüsse der WAGO-SPS (alle Rechte bei WAGO)**

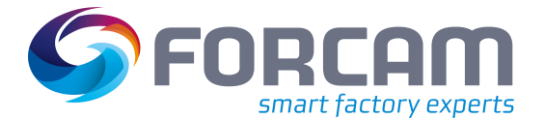

<span id="page-6-0"></span>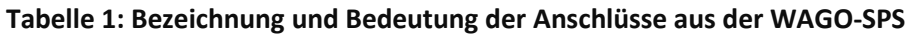

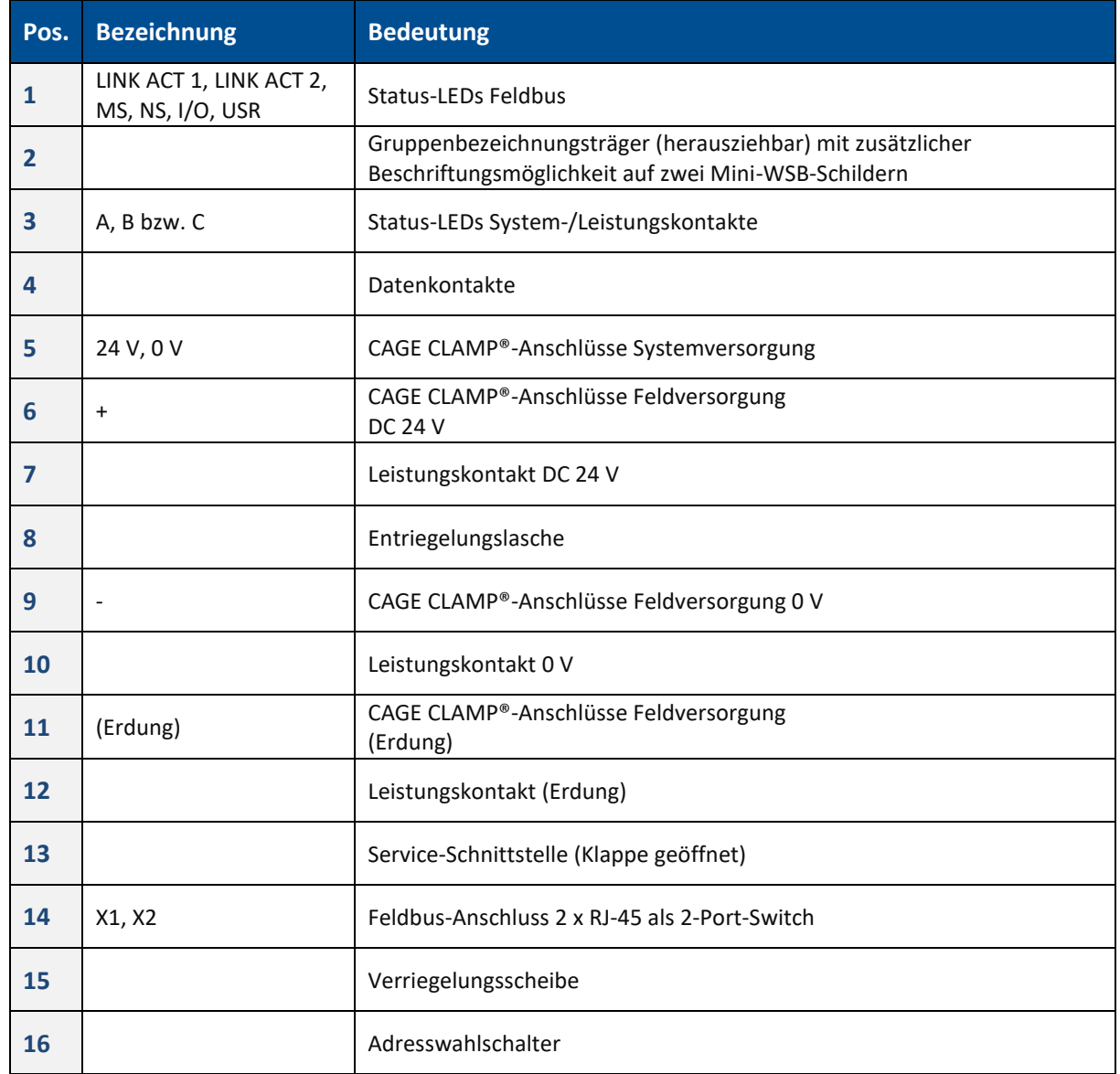

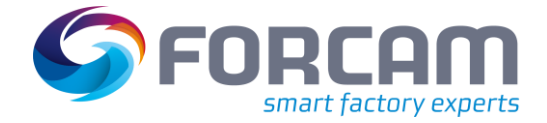

### <span id="page-7-0"></span>**2.2.1 FORCAM I/O Controller (WAGO-SPS)**

Schließen Sie die Stromversorgung des FORCAM I/O Controllers über die Spannungsversorgung (24 V DC) und das Ethernet (LAN) an eine der beiden **RJ-45**-Buchsen an.

Ein integrierter Netzwerk-Switch der beiden RJ45-Buchsen ermöglicht die Verdrahtung des FORCAM I/O Controllers in einer Linientopologie. Ein einzelner bereits bestehender Netzwerkanschluss kann verwendet werden, und es entfallen zusätzliche Netzwerkgeräte wie Switches oder Hubs. Beide Schnittstellen unterstützen Auto-Sensing und Auto-MDI(X).

Die IP-Adresse wird entsprechend Ihrer Bestellung eingestellt und ist auf dem FORCAM I/O Controllers beschriftet.

Alternativ konfigurieren Sie die IP-Adresse auch über das webbasierte Management, bevor Sie den FORCAM I/O Controllers an Ihr lokales Netzwerk anschließen.

Der FORCAM I/O Controller hat folgende Standardeinstellungen:

 Für detaillierte Informationen (physikalische und elektrische Daten) siehe das Datenblatt **WAGO [750-891](https://www.wago.com/de/sps/controller-modbus-tcp/p/750-891)**.

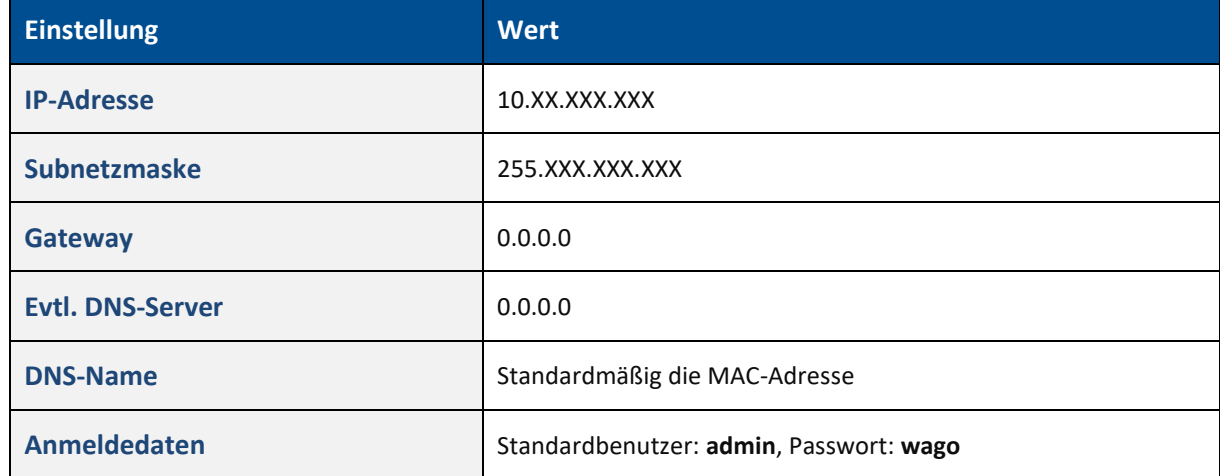

#### <span id="page-7-1"></span>**Tabelle 2: Standardeinstellungen des FORCAM I/O Controllers**

⚠ Die voreingestellten Anmeldedaten (Passwort) dienen nur zum ersten Login. Es ist empfehlenswert, die Anmeldedaten umgehend zu ändern.

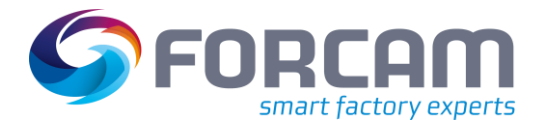

### <span id="page-8-0"></span>**2.2.2 8-Kanal Digital-Eingangsmodul 750-430**

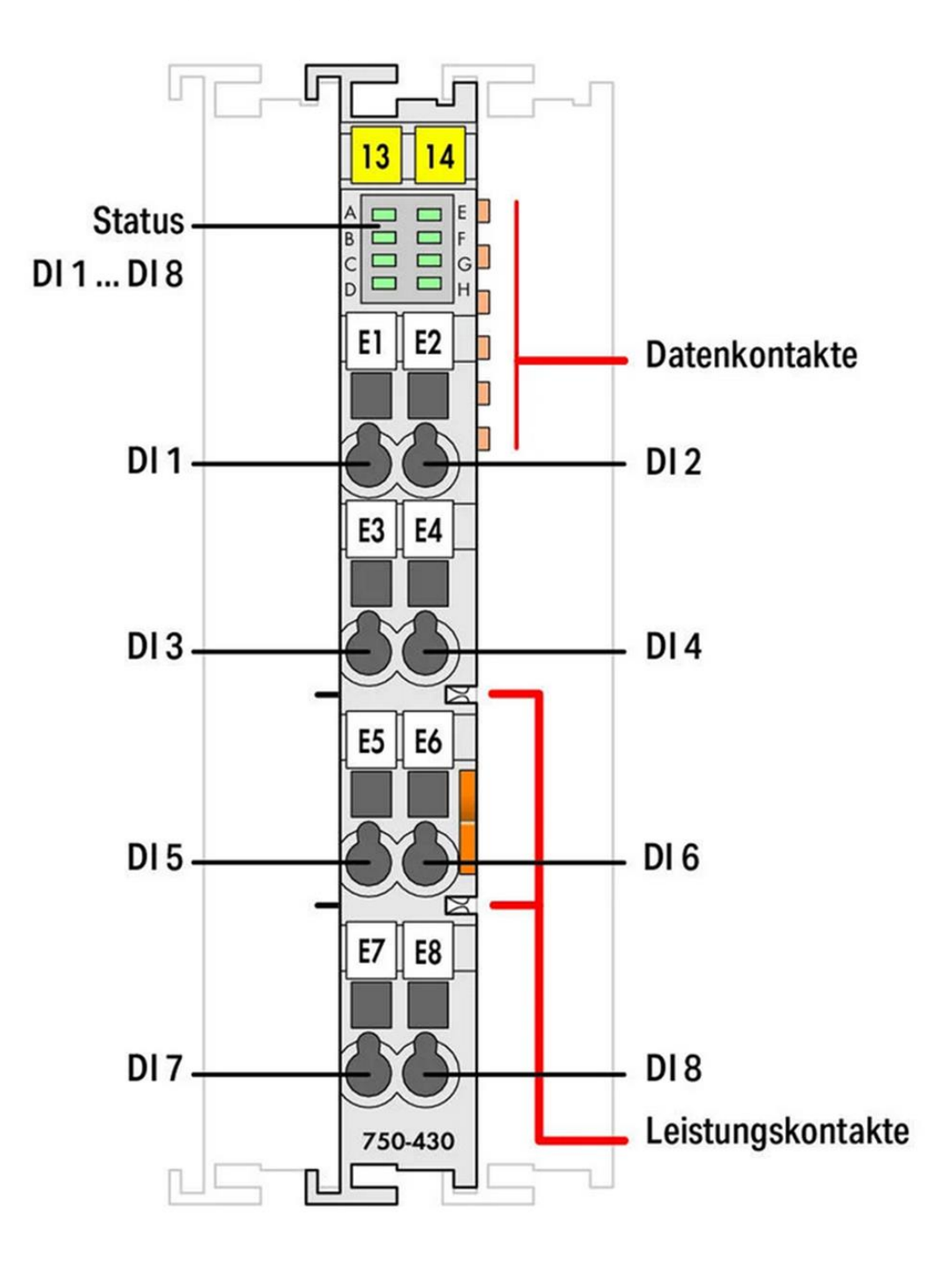

#### <span id="page-8-1"></span>**Bild 3: Digitale Eingänge des Eingangsmoduls 750-430 (alle Rechte bei WAGO)**

Schließen Sie die Maschinensignale (+15…30 V DC) an das 8-kanalige digitale Eingangsmodul an.

- $\triangle$  Verwenden Sie nicht die Nummern, die auf dem Eingangsmodul aufgedruckt sind. Diese entsprechen nicht den Bitadressen der Eingangssignale, sondern der WAGO-SPS internen Nummerierung.
- Für detaillierte Informationen (physikalische und elektrische Daten), siehe das Datenblatt **WAGO [750-430](https://www.wago.com/de/io-systeme/8-kanal-digitaleingang/p/750-430)**

### <span id="page-9-0"></span>**2.2.3 Endmodul 750-600**

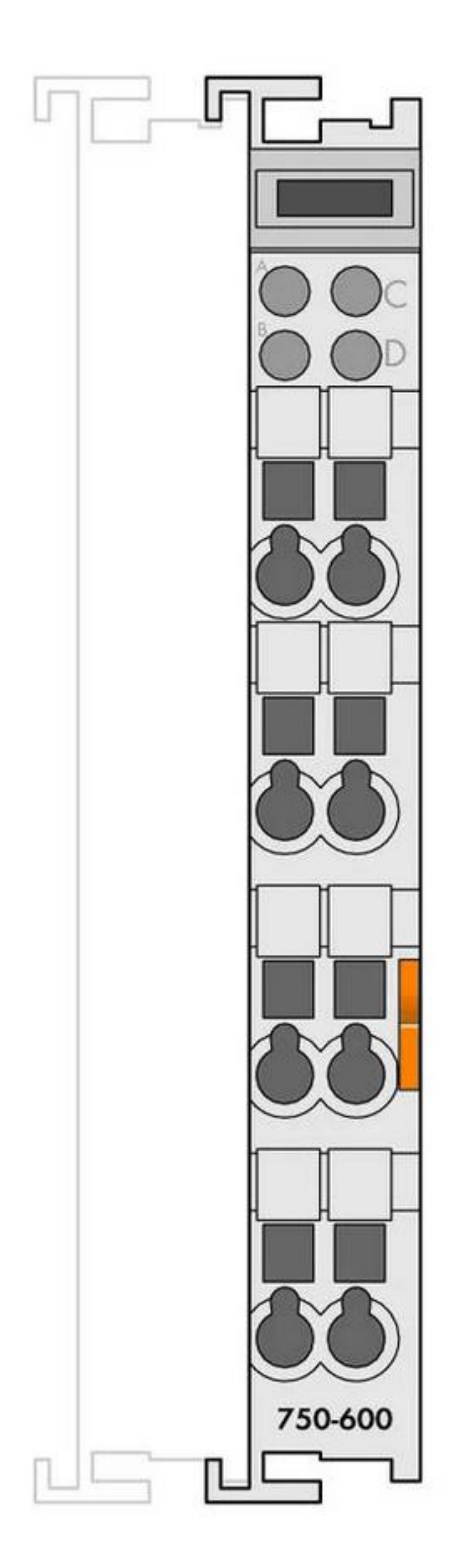

#### <span id="page-9-1"></span>**Bild 4: Endmodul 750-600 (alle Rechte bei WAGO)**

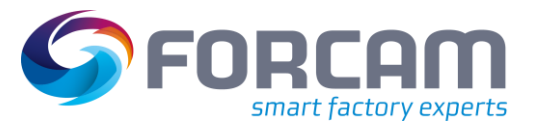

# <span id="page-10-0"></span>2.3 Signal-Mapping

<span id="page-10-1"></span>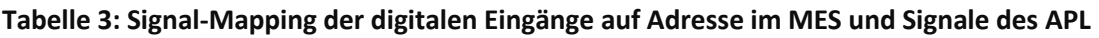

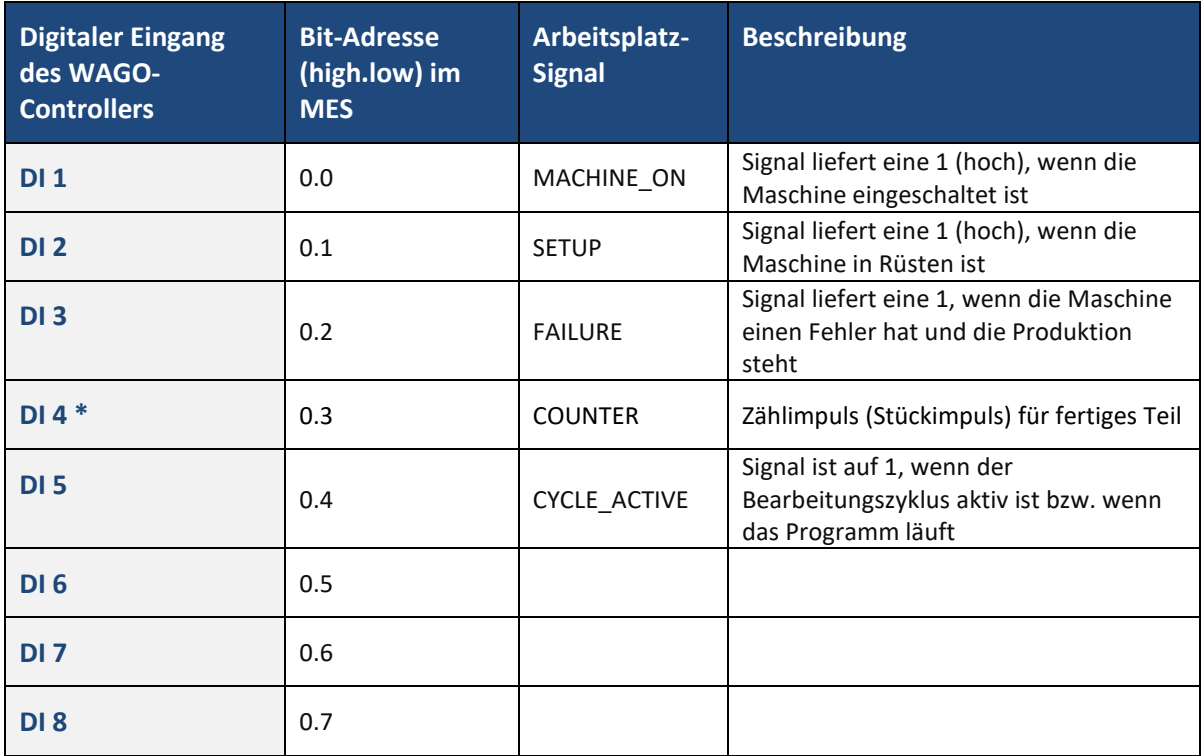

\* Dieser digitale Eingang ist für den Use Case MDC nicht relevant

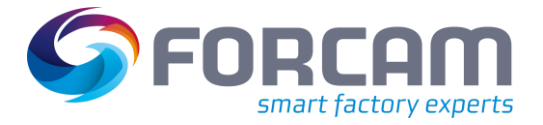

# <span id="page-11-0"></span>**3 Netzwerk-Konfiguration**

### <span id="page-11-1"></span>3.1 Konfiguration über Web-Schnittstelle

Die IP-Adresse wird auftragsbezogen eingestellt und befindet sich auf dem gelieferten FORCAM I/O Controllers. Bei einer Änderung zu einem späteren Zeitpunkt kann die IP-Adresse über die webbasierte Verwaltungsoberfläche konfiguriert werden. Diese Möglichkeit besteht nur, wenn die aktuelle IP-Adresse des Controllers bekannt ist.

Für die Standardeinstellungen des FORCAM I/O Controllers, sieh[e Tabelle 2](#page-7-1) in Abschnit[t 2.2.1.](#page-7-0)

 $\triangle$  Änderungen sollten nur sehr sorgfältig vorgenommen werden, da sonst der Controller möglicherweise nicht mehr über das Netzwerk erreicht werden kann.

#### **Um die Netzwerk-Konfiguration über das Web zu ändern:**

- 1. IP-Adresse des FORCAM I/O Controllers in einen Browser eingeben und bestätigen.
- 2. Im Navigationsbereich **TCP/IP** auswählen.
- 3. Mit aktuellem Benutzername und Passwort anmelden.
- 4. Konfiguration wie gewünscht ändern.
- 5. Auf **SUBMIT** klicken.
- 6. Den Controller neu starten, um die Änderungen zu übernehmen.

#### **Netzwerk-Konfiguration**

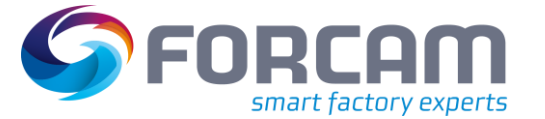

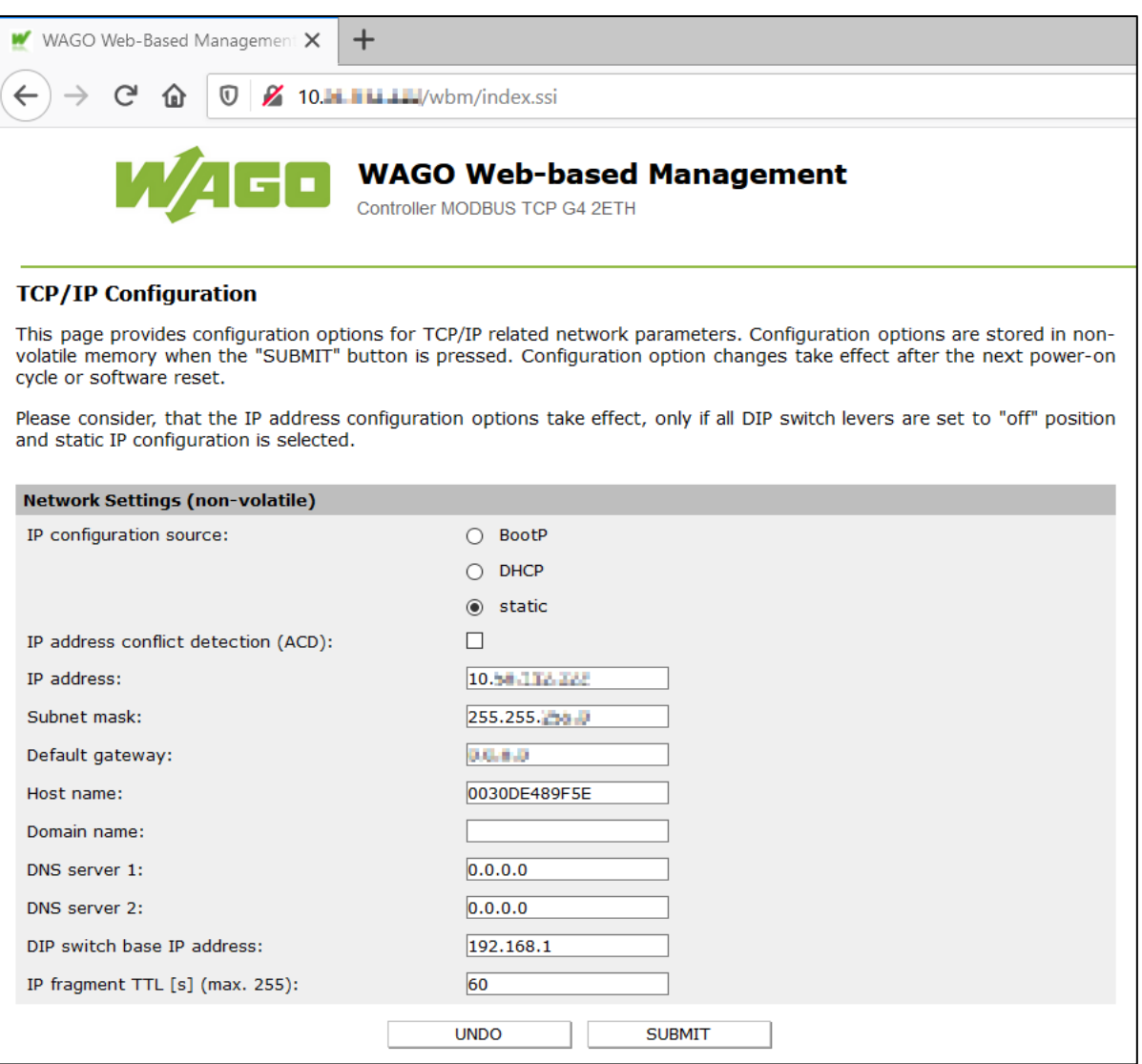

#### <span id="page-12-1"></span>**Bild 5: Netzwerk-Konfigurationsseite von WAGO (alle Rechte bei WAGO)**

### <span id="page-12-0"></span>3.2 Konfiguration über serielle Schnittstelle

#### **Erforderliche Komponenten**

- **‒** Software: **WAGO Ethernet Settings**
- **‒** PC mit serieller Schnittstelle (RS-232) + WAGO-Anschlusskabel seriell oder
- **‒** PC mit USB-Port + WAGO-Anschlusskabel USB/seriell

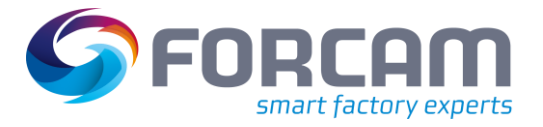

# <span id="page-13-0"></span>**4 Controller-Konfiguration prüfen**

#### **Um die Controller-Konfiguration aufzurufen:**

- 1. IP-Adresse des FORCAM I/O Controllers in einen Browser eingeben und bestätigen.
- ➔ Die Hauptseite des Controllers erscheint. Darin werden u.a. die IP-Adresskonfiguration und die Firmware-Version des Controllers angezeigt.

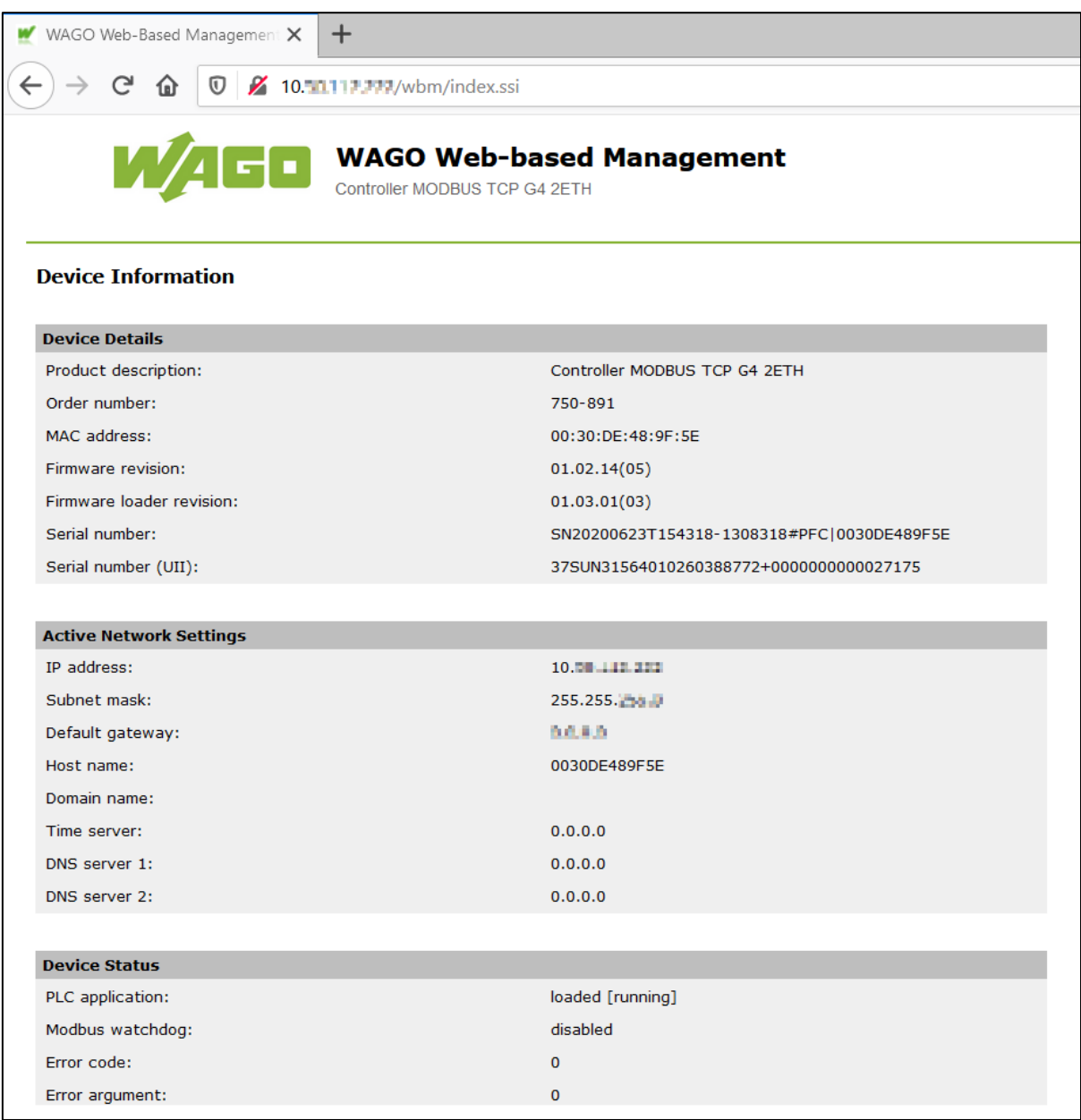

#### <span id="page-13-1"></span>**Bild 6: Hauptseite der Controller-Konfiguration (alle Rechte bei WAGO)**

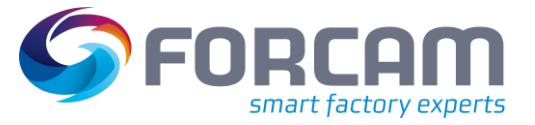

# <span id="page-14-0"></span>**5 Anhang**

### <span id="page-14-1"></span>5.1 Abkürzungen

#### <span id="page-14-4"></span>**Tabelle 4: Verwendete Abkürzungen**

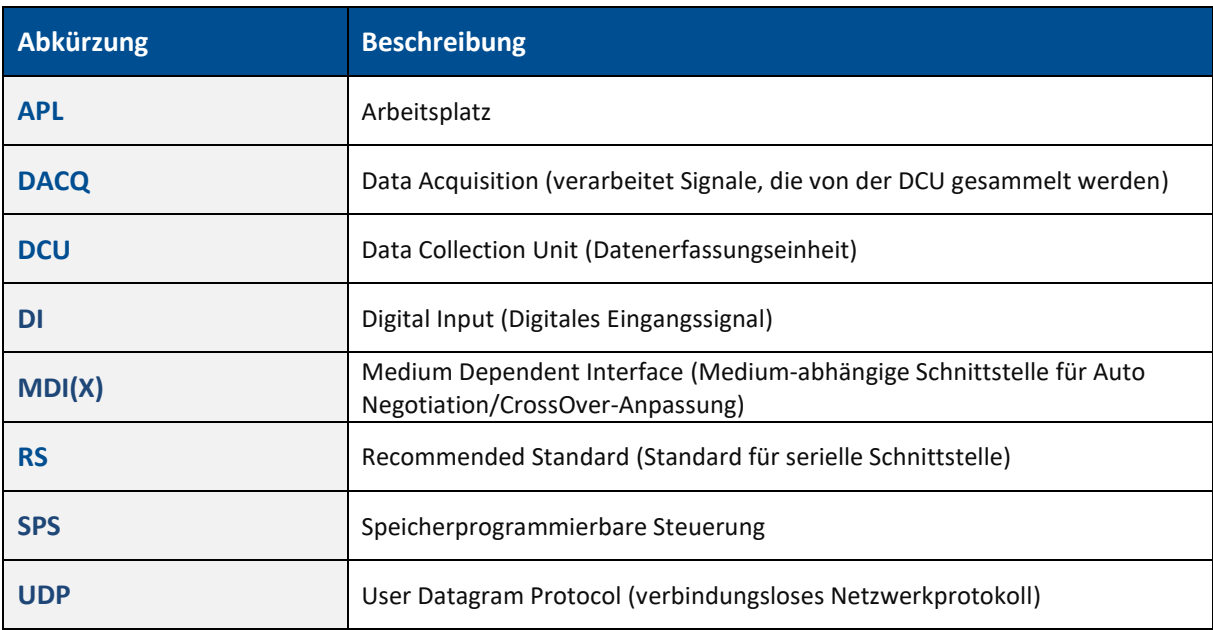

### <span id="page-14-2"></span>5.2 Abbildungsverzeichnis

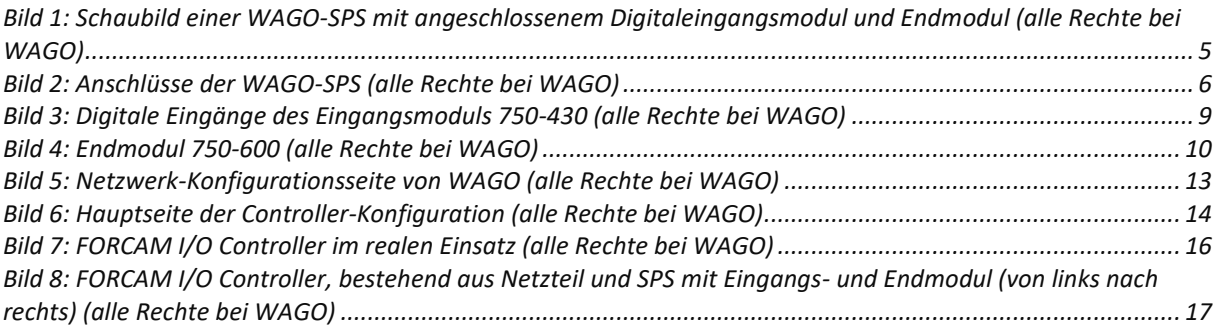

### <span id="page-14-3"></span>5.3 Tabellenverzeichnis

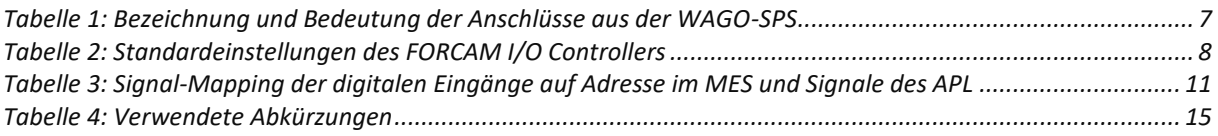

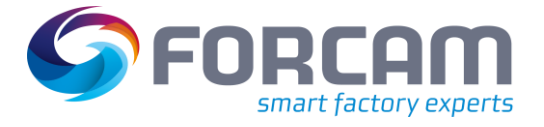

# <span id="page-15-0"></span>5.4 Fotografien des FORCAM I/O Controllers im realen Einsatz

<span id="page-15-1"></span>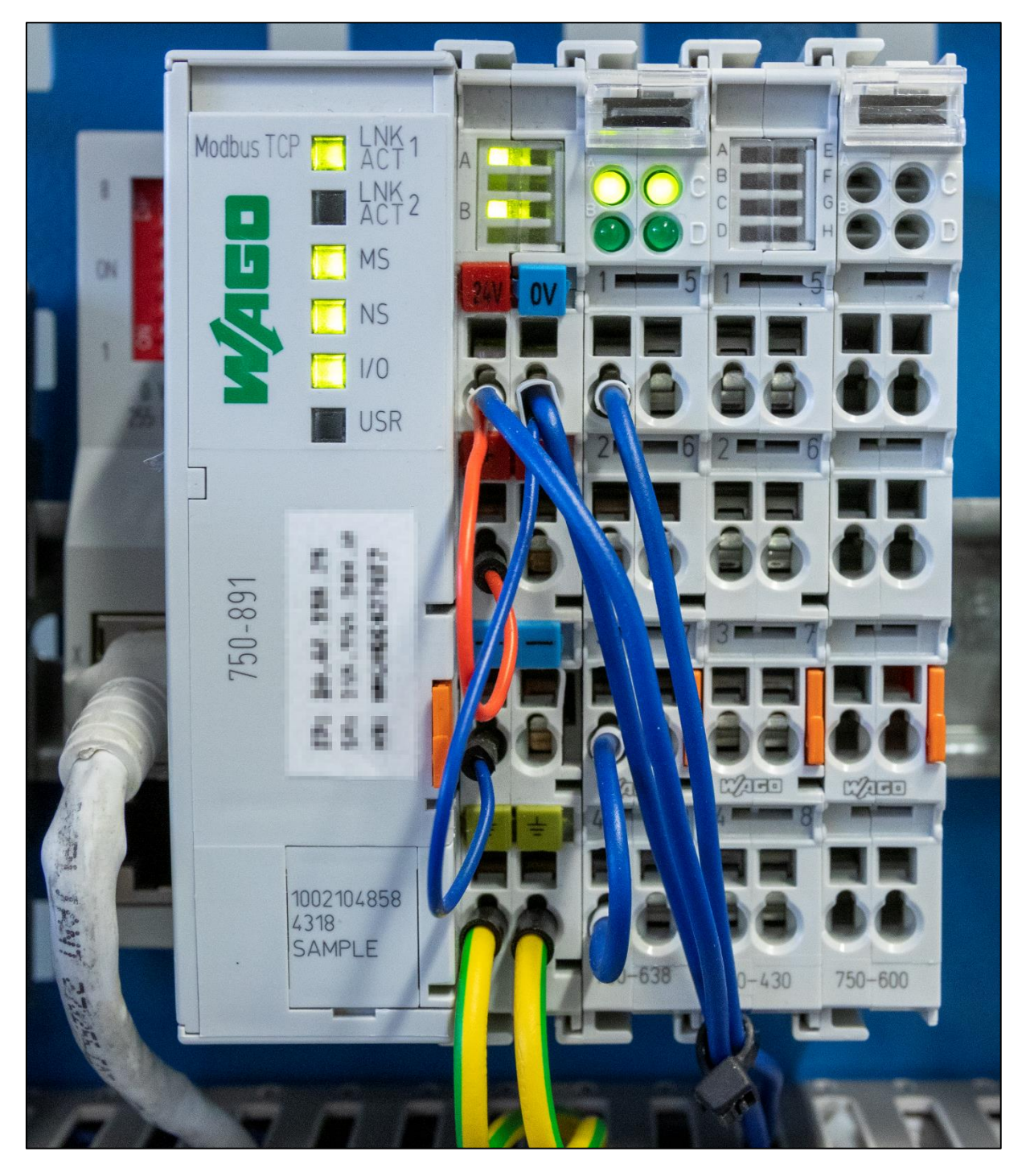

**Bild 7: FORCAM I/O Controller im realen Einsatz (alle Rechte bei WAGO)**

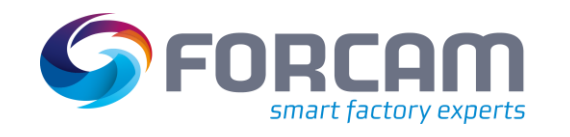

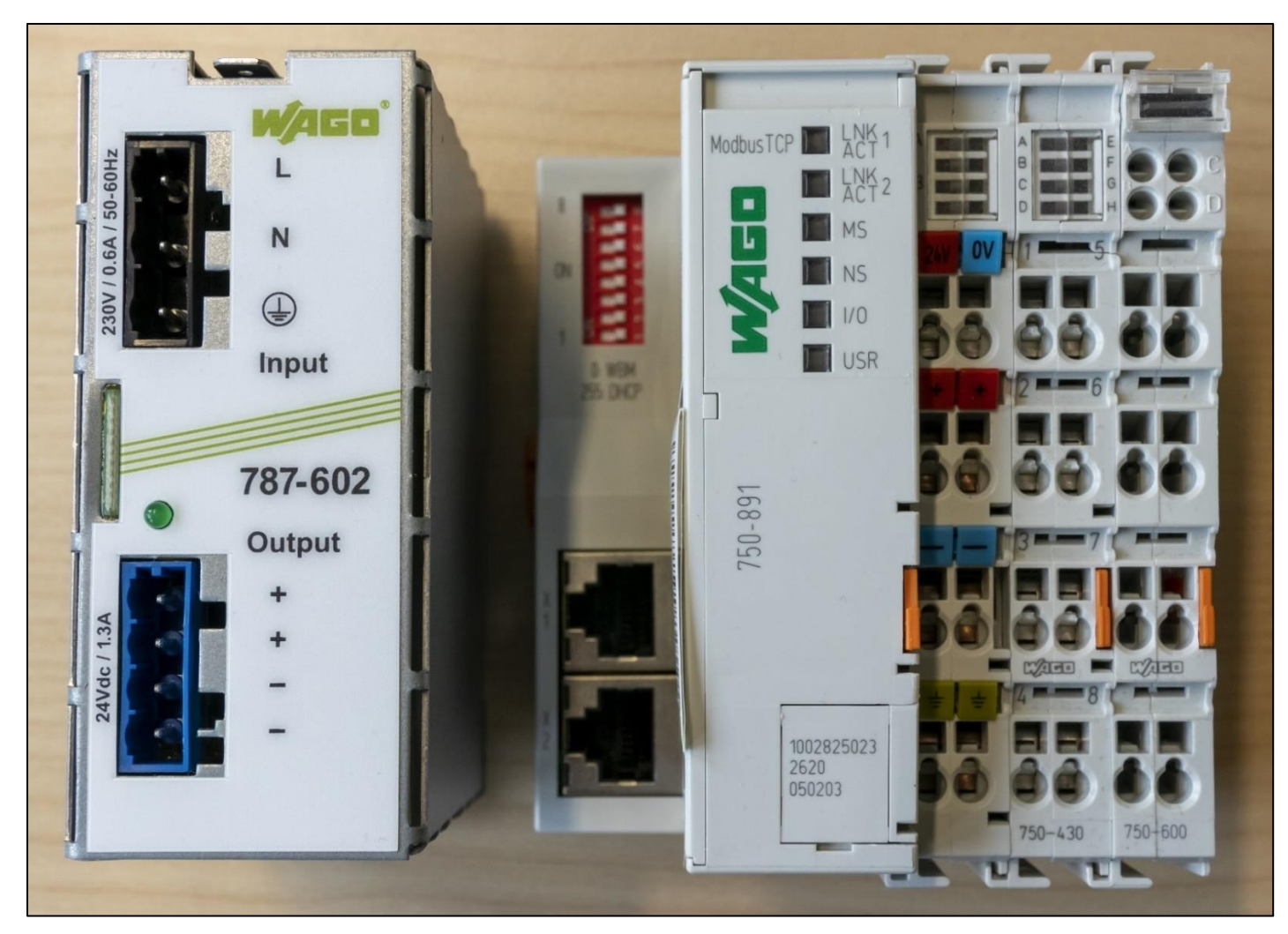

<span id="page-16-0"></span>**Bild 8: FORCAM I/O Controller, bestehend aus Netzteil und SPS mit Eingangs- und Endmodul (von links nach rechts) (alle Rechte bei WAGO)**

**Anhang**